## **Zobrazení sloupce v náhledu**

- [Zobrazit sloupec v náhledu](#page-0-0)
- [Skrýt sloupec z náhledu](#page-1-0)

## <span id="page-0-0"></span>Zobrazit sloupec v náhledu

Chcete vidět obsah sloupce nastálo, ale jeho text je příliš velký?

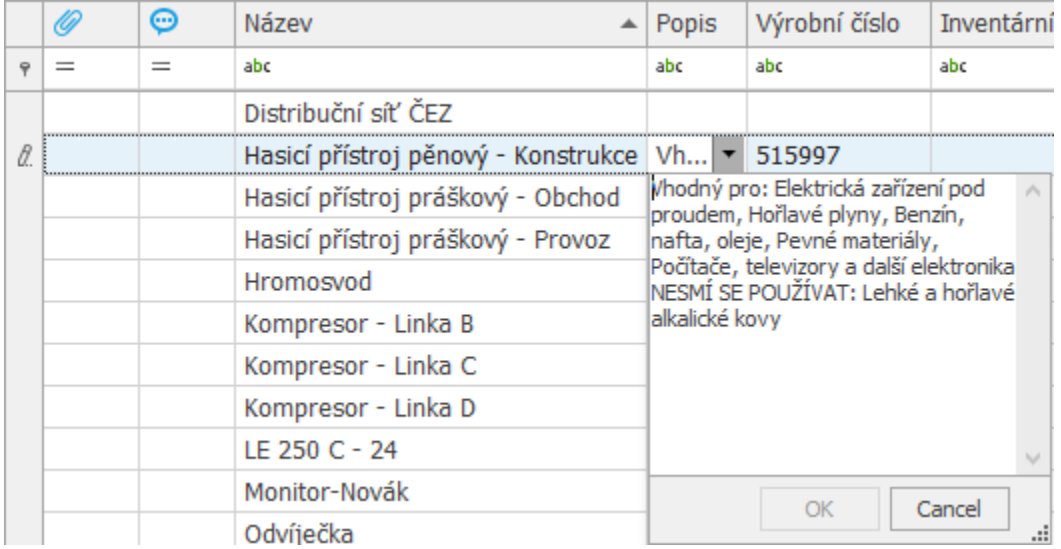

K tomu slouží volba **Zobrazit sloupec v náhledu** v nabídce [kontextového menu](https://docs.elvacsolutions.eu/pages/viewpage.action?pageId=51839712) vyvolané nad záhlavím sloupce tabulky.

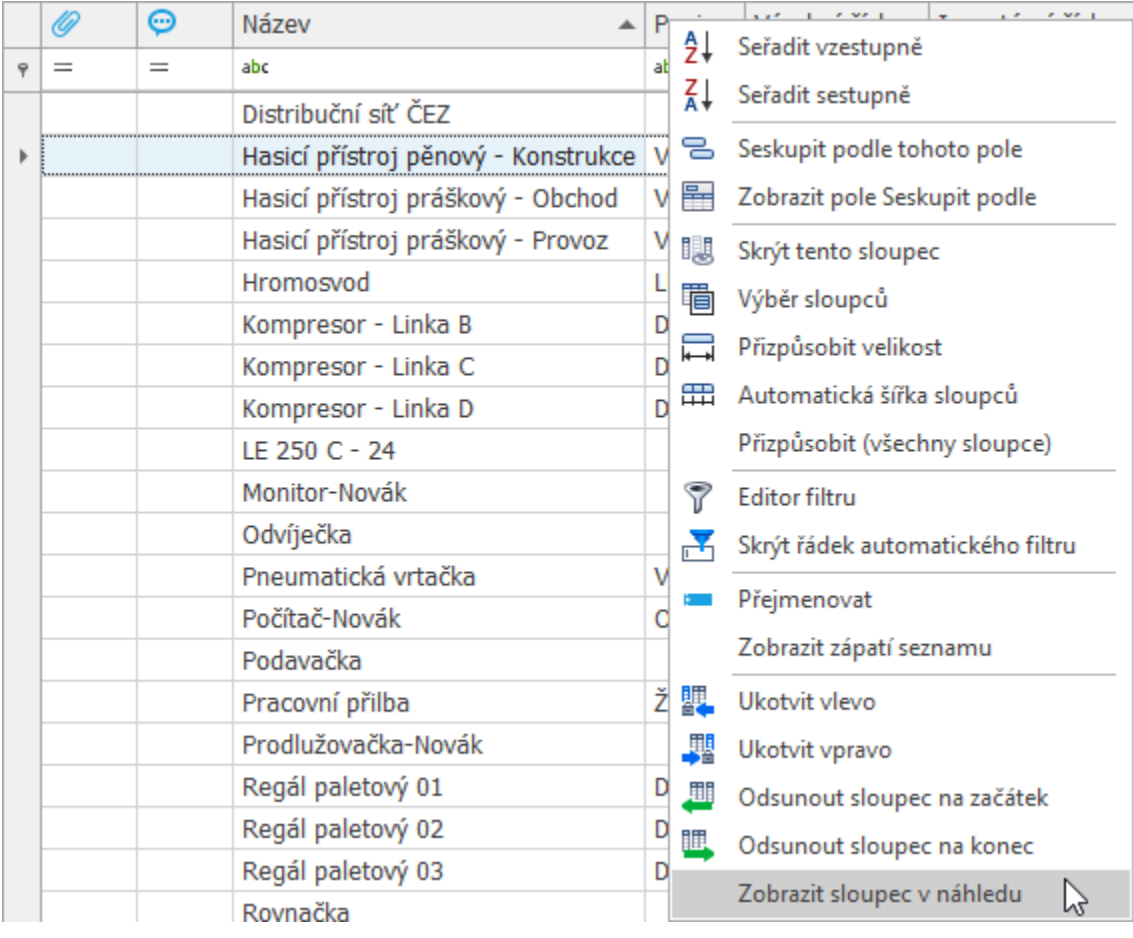

## Když to uděláte, výsledek je zobrazen na následujícím obrázku.

<span id="page-1-0"></span>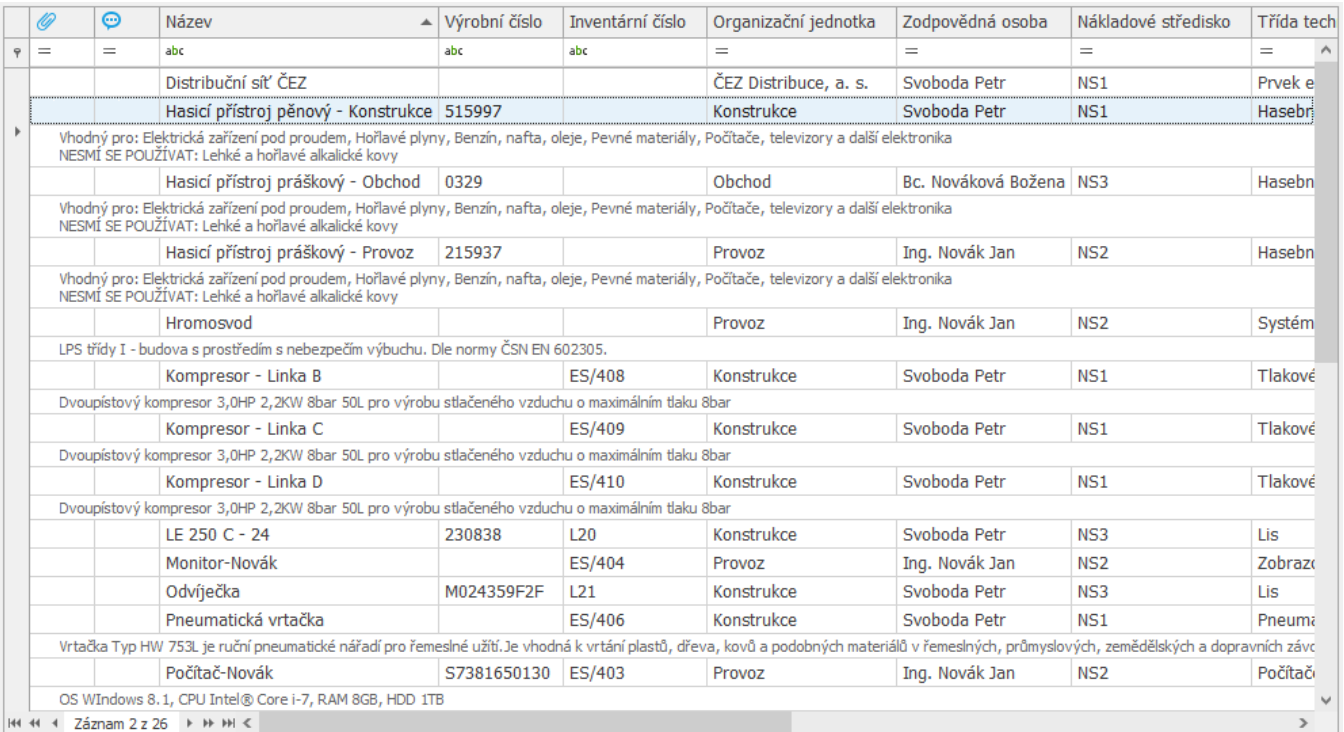

## Skrýt sloupec z náhledu

Chcete sloupec z náhledu zase skrýt? Z nabídky [kontextového menu](https://docs.elvacsolutions.eu/pages/viewpage.action?pageId=51839712) vyvolaného nad záhlavím jakéhokoliv sloupce klikněte na volbu **Sk rýt sloupec z náhledu**.